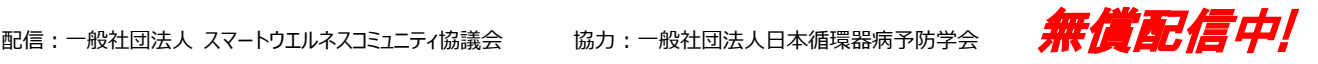

# 「循環器病予防 **e** ラーニング講座」 ご講義にご活用ください!!!

「循環器病予防 e ラーニング講座」は、循環器病予防の疫学研究、臨床研究に関する内容 を基礎から着実に学べることに加え、療養指導に役立つ内容を学べる無料の講座です(詳 細は別紙ならびに当協議会のホームページをご覧ください)。

 先生のご講義の予習・復習用に学生の課題として、また自習ツールとしてぜひご活用 ください。

 ご活用いただく方法には、①先生のご指示により学生各自が申し込んで受講する方法 と②大学等からの一括申し込みで受講する方法の 2 つがあります。

いずれも先生が学生の受講状況を直接管理できる管理システムを備えています。

 また、各学生さんは一定の条件をクリアすると受講修了証を取得できます。プリント アウトが可能ですので、提出させるなどにより学生の受講修了確認にご利用できます。

#### 【受講修了証】

#### ①取得の条件

- ・対象講座の視聴率が 100%以上 なお、途中で早送りなどを行うと視聴率が 100%には なりません。
- ・確認テストの正答率 60%以上(5 問中 3 問以上の正答)

#### ②条件がクリアできない場合

- ・すべてのチャプターを視聴することが条件ですので、視 聴率が 100%になるまで視聴します。
- ・確認テストの正答率が 60%以下(5 問中 2 問以下)の場 合は、正答率が 60%以上になるまで確認テストを受け ます。

#### ③受講修了証の取得

 ・条件がそろうと「修了証」覧に「発行」ボタンが表れ、 クリックすると「受講修了証」(PDF ファイル)が表示され ます。プリントアウトが可能です。

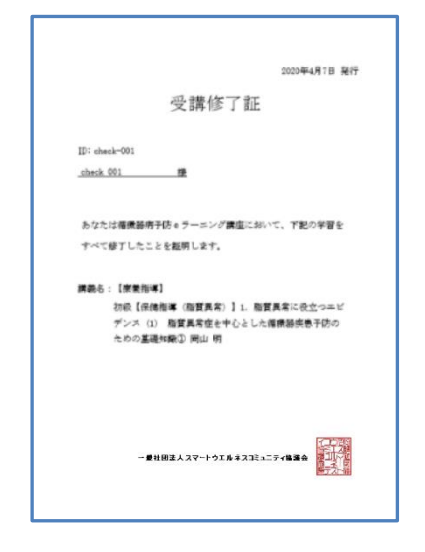

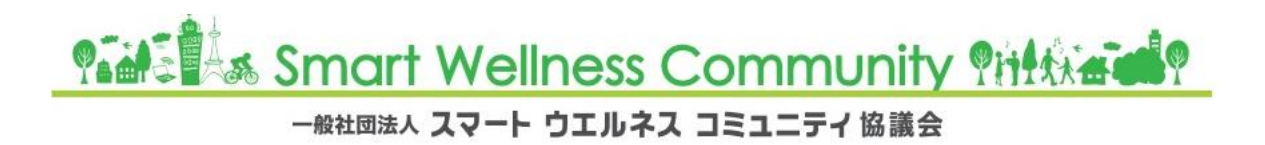

## 【申し込み方法】

### 1.先生のご指示により学生各自が申し込んで受講

①ご活用が決まりましたら、まず当センターにご連絡ください。 折り返し先生に管理者 ID とパスワード、そして申し込みコードをご連絡します。 申し込みコードを学生にお伝えください。

②学生各自で WEB 画面から申し込んでください。その際、申し込みコードを登録画面に入力しま す。この申込コードにより先生の学生であることを認識します。

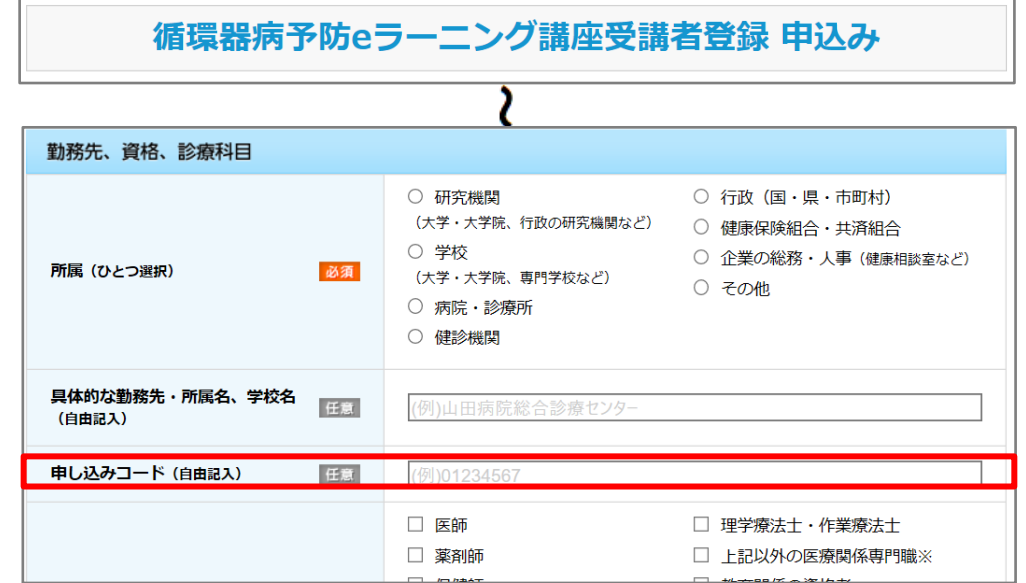

③先生は管理者 ID とパスワードによって学生の受講管理ができます。

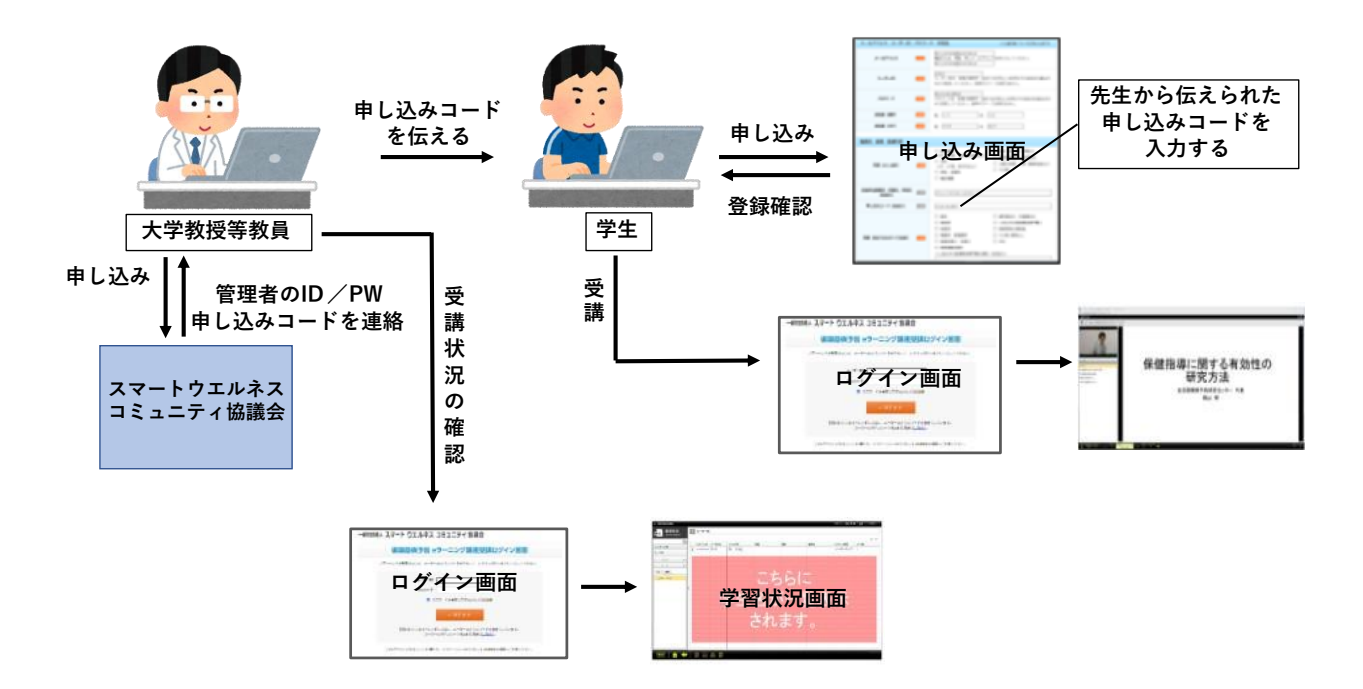

#### 2. 大学等からの一括申し込みで受講

①受講する学生の氏名、メールアドレス、講座名、期限などを当センターにご連絡ください。

②当センターから各学生さんに受講 ID とパスワードをメールで通知します。 この ID とパスワードを使って学生各自がログインして受講します。

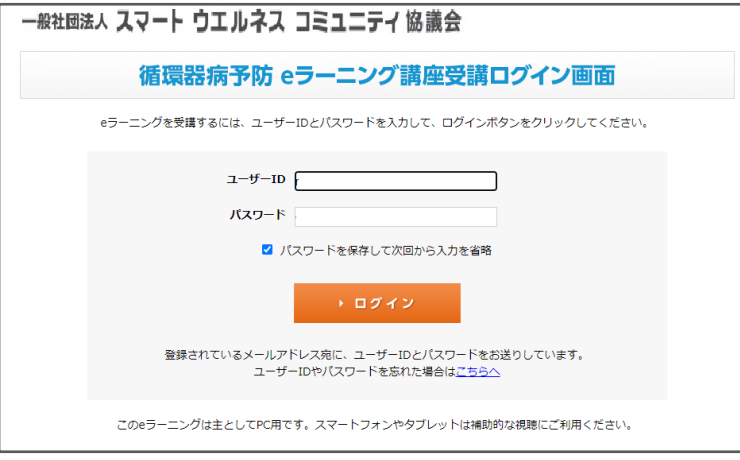

3管理者(先生)には管理者 ID とパスワードをお知らせします。この ID とパスワードによって学 生の受講管理ができます。

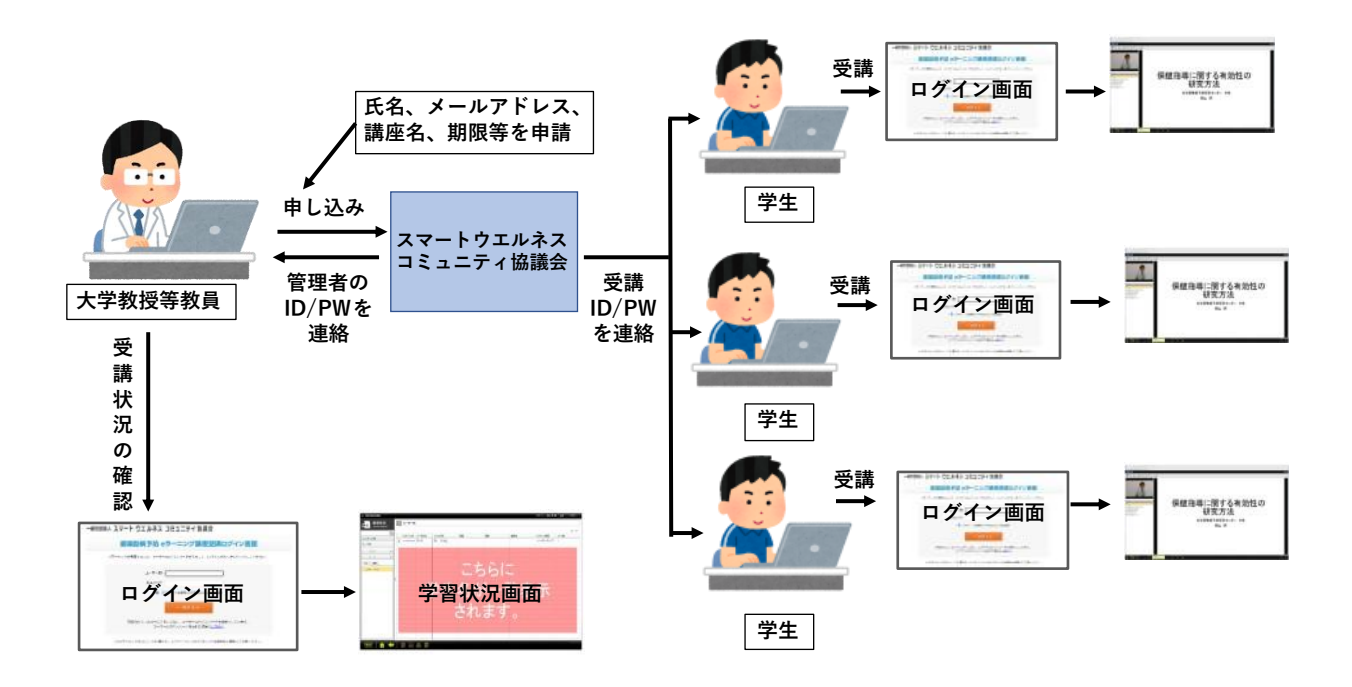

## 【受講管理の仕方】

1.管理システムの利用

 ②ホーム画面の左下にあるメニュー ■ をクリックします。

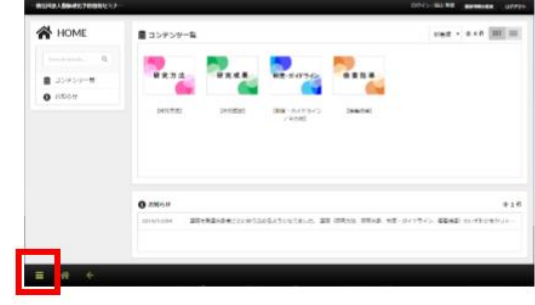

①先生の ID、パスワードで e ラーニング講 座にログインしてください。

③「配信状況」をクリックすると、コンテンツが並んでいます。

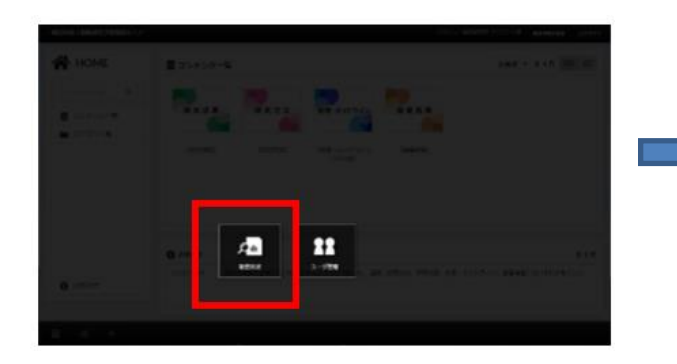

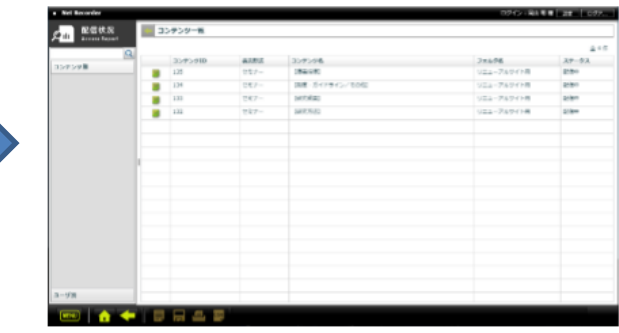

 ④確認するコンテンツをダブルクリックし て表示される「開催 NO」1「開催名称」 default にカーソルを合わせダブルクリ ックします。

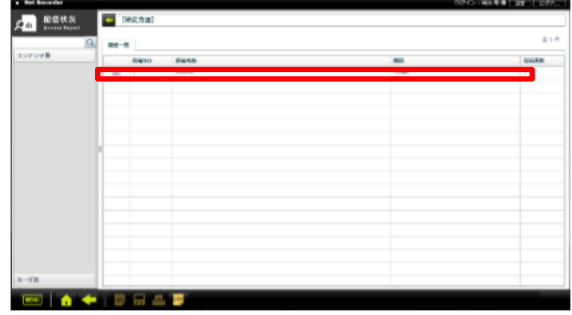

⑤学生名が一覧で表示されます。

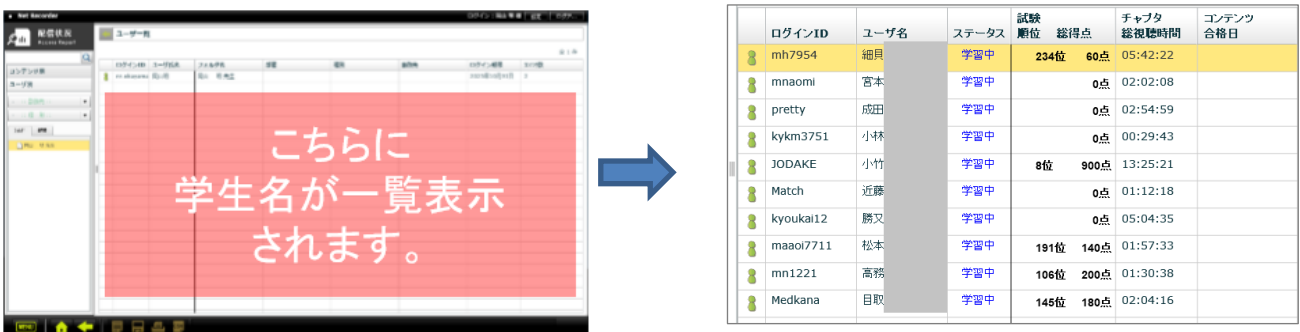

 ⑥確認したい学生名をダブルクリックすると講座一覧が表示されます。学習中かどうか、総時間、 視聴時間、視聴率、テストの合否などが確認できます。

さらに確認したい講座をダブルクリックするとチャプターごとの視聴時間、視聴率が確認でき ます。

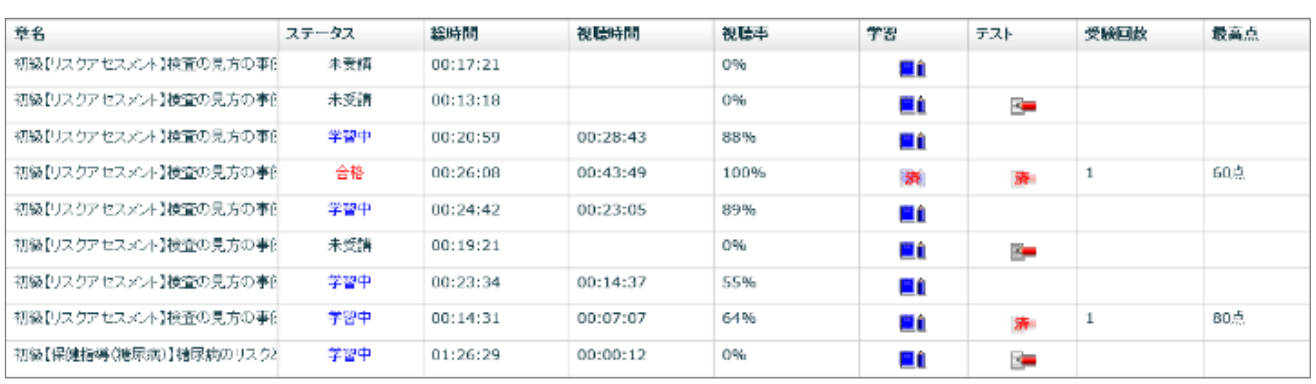

**\*\*\*\*\*\*\*\*\*\*\*\*\*\*\*\*\*\*\*\*\*\*\*\*\*\*\*\*\*\*\*\*\*\*\*\*\*\*\*\*\*\*\*\*\*\*\*\*\*\*\*\*\*\*** ※お問い合わせ等は一般社団法人スマートウエルネスコミュニティ協議会(Email: hota@bpo-j.jp)まで。 詳細をご説明させていただきます。